# **Notebook description**

This notebook presents the Preprocessing and Exploratory Data Analysis of the dataset used to build machine learning models capable of predicting different variables of interest concerning inkjet printing deposition parameters and the resulting films.

# **Loading the libraries and Preprocessing**

### **Import libraries**

Load the libraries necessary to do data preparation and for machine learning.

```
In [ ]:
        # EDA and plotting libraries
        import numpy as np
        import pandas as pd
        import matplotlib.pyplot as plt
        import matplotlib.gridspec as gridspec
        import seaborn as sns
        import pandas_profiling
        # The Patch library is imported to fix a legend issue, not allowing to show more th
        from matplotlib.patches import Patch
        # Library to format the axes
        import matplotlib.ticker as mtick
        # Plots appear in the same notebook cell
        %matplotlib inline
        # Seaborn style
        sns.set style("ticks", {"xtick.major.size": 8, "ytick.major.size": 8})
        sns.set context("paper")
        # Activate latex text rendering for figure labels
        from matplotlib import rc
        rc('text', usetex=False)
        # Function to display dataframes side_by_side
        from IPython.display import display
        from IPython.display import display_html
        def display_side_by_side(*args):
             html_str=''
             for df in args:
                  html_str+=df.to_html()
             display_html(html_str.replace('table','table style="display:inline"'),raw=True)
        # Ignore warning
        import warnings
        warnings.filterwarnings("ignore")
```
## **Load data**

We will load the excel file. It is necessary to install the openpyxl library, because the "read\_excel" function doesn't work for ".xlsx" files without this library.

```
(231, 16)
In [ ]:
        # Load dataset
         data = pd.read_excel("ExpCond_pyrolysis_230samples_article.xlsx", engine='openpyxl
         data.shape
Out[ ]:
```
## **Check the dataset**

We will check the head and tail of the excel file with the data.

In [ ]: data**.**head()

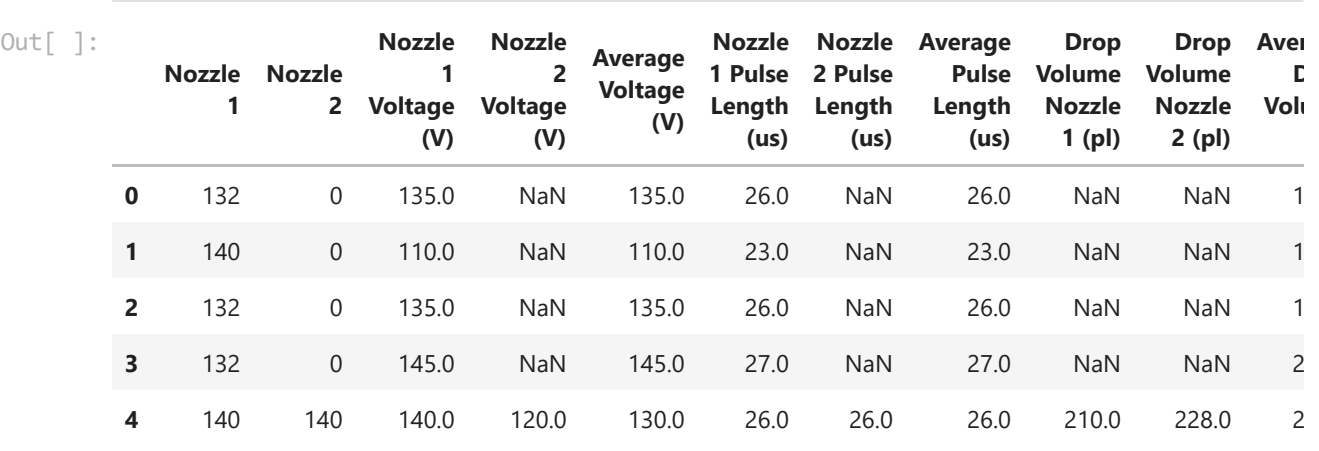

 $\mathcal{A}$ 

In [ ]: data**.**tail()

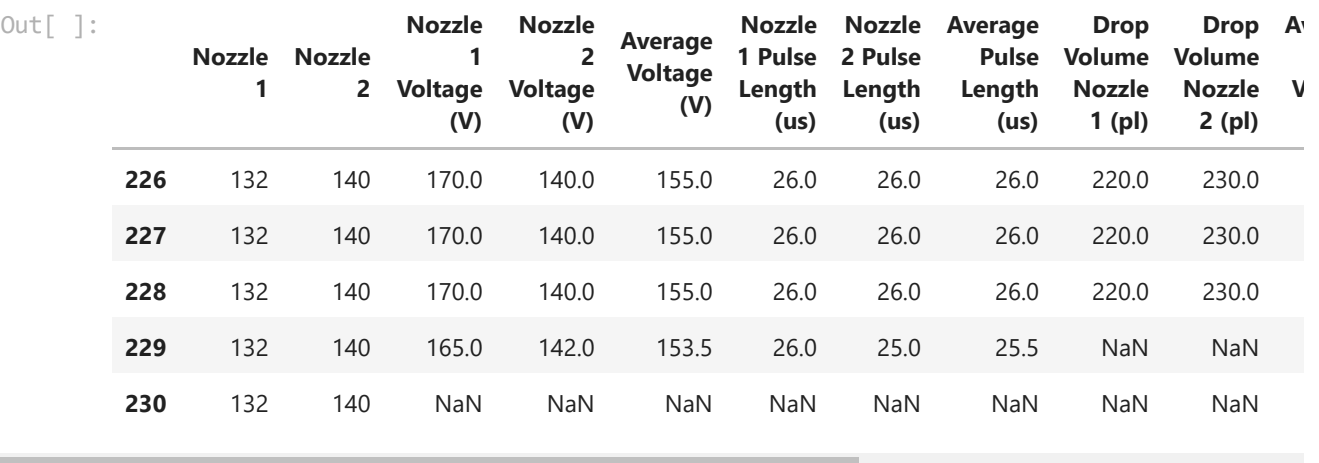

 $\rightarrow$ 

### **Drop columns**

We will drop the columns with redundant information.

```
In [ ]:
         # Drop columns
         data_final = data.drop(labels=[
                                           'Nozzle 1', 'Nozzle 1 Voltage (V)', 'Nozzle 1 Puls
                                            'Drop Volume Nozzle 1 (pl)',
                                           'Nozzle 2', 'Nozzle 2 Voltage (V)', 'Nozzle 2 Puls
```
 'Drop Volume Nozzle 2 (pl)' ], axis**=**1, inplace**=False**)

```
In [ ]:
        # Check the dataset again
        data_final.head()
```

```
Out[]
```
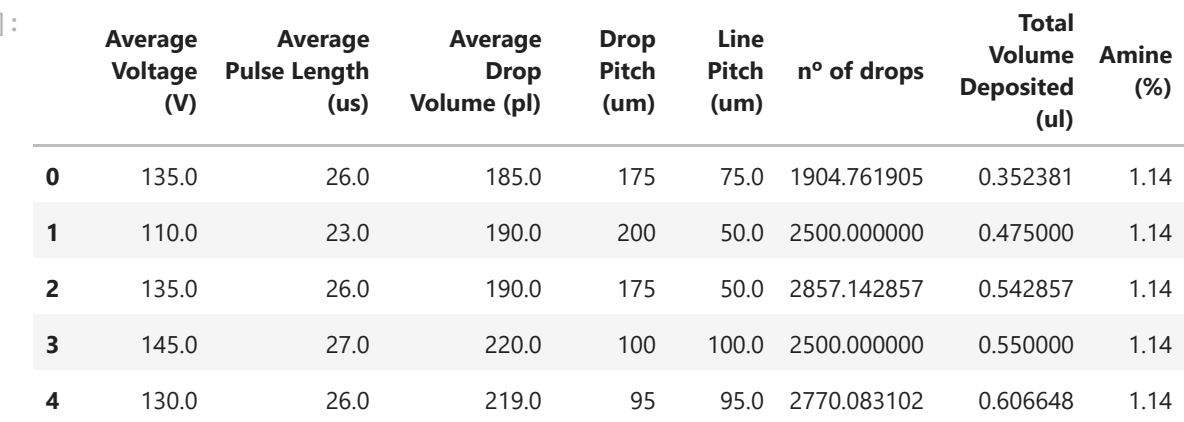

#### **Statistics on the dataset**

We will check different statistic parameters for the different variables of the dataset.

```
In \lceil \cdot \rceil:
         # Check the statistics of the dataset
          data_final.describe()
```
Out[ ]:

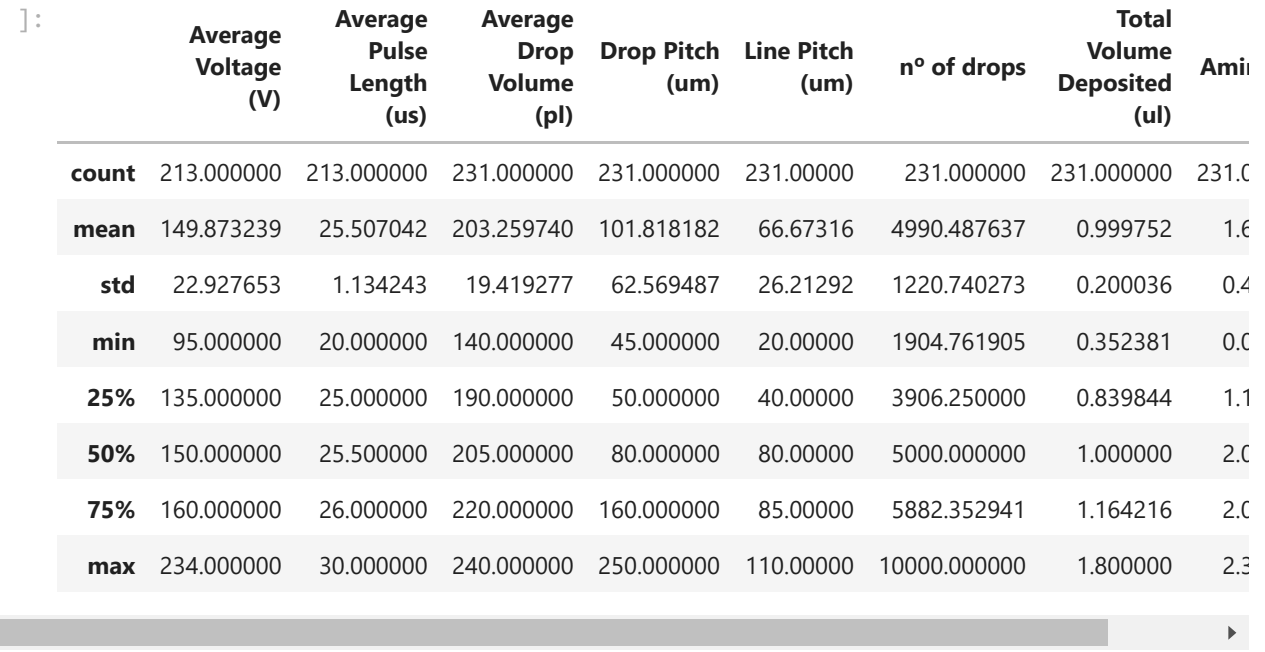

#### $\mathcal{A}$  . The  $\mathcal{A}$

### **Null values treatment**

From the previous representation of the dataset, we can see that there are **null** values present. Therefore, it will be necessary to check which columns have null values and treat them accordingly.

In [ ]: *# Check if there are null values and how many for each variable* data\_final**.**isnull()**.**sum()

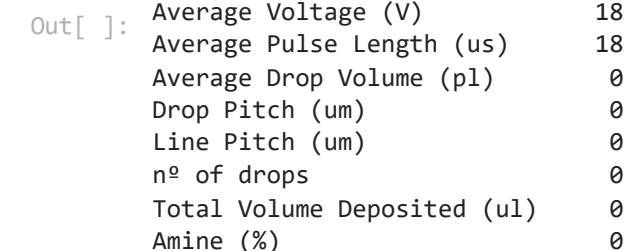

dtype: int64

Null values were found only in the columns **Average Voltage (V)** and **Average Pulse Length (us)**. We will fill them with the mean value of each column.

```
In [ ]:
# Fill NA values column 'Average Voltage (V)'
        data_final['Average Voltage (V)'].fillna((data_final['Average Voltage (V)'].mean())
        # Fill NA values column 'Average Pulse Length (us)'
        data_final['Average Pulse Length (us)'].fillna((data_final['Average Pulse Length (u
                                                         inplace = True)
```
We will check the null values again to see the changes.

 $(\text{pl})$  0

```
Out[ ]: Average Voltage (V) 0<br>
0
      Average Pulse Length (us) 0
      Average Drop Volume (pl) 0
      Drop Pitch (um) 0
      Line Pitch (um) 0
      nº of drops 0
      Total Volume Deposited (ul) 0
      Amine (%) 0
In [ ]:
# Check if there are null values and how many for each variable
      data_final.isnull().sum()
```
### **Save the dataset**

dtype: int64

We will save the dataset after preprocessing for later use.

In [ ]: *# Save to csv*

 $In \lceil \cdot |: \rceil$ 

```
#data_final.to_csv('data_final.csv', index = False)
```
## **Exploratory Data Analysis (EDA)**

EDA will be performed on the variables of the dataset to see their distribution and possible relations to be analyzed later in the models.

```
(231, 8)
In \lceil \rceil:
         # Check the shape of the dataset
         data_final.shape
Out[ ]: # Check the range of values from all columns
```
data\_final**.**describe()

Out<sub>[</sub>

 $\mathbf{A}$  . The set

4/4/22 8:39 Preprocessing and EDA\_R2

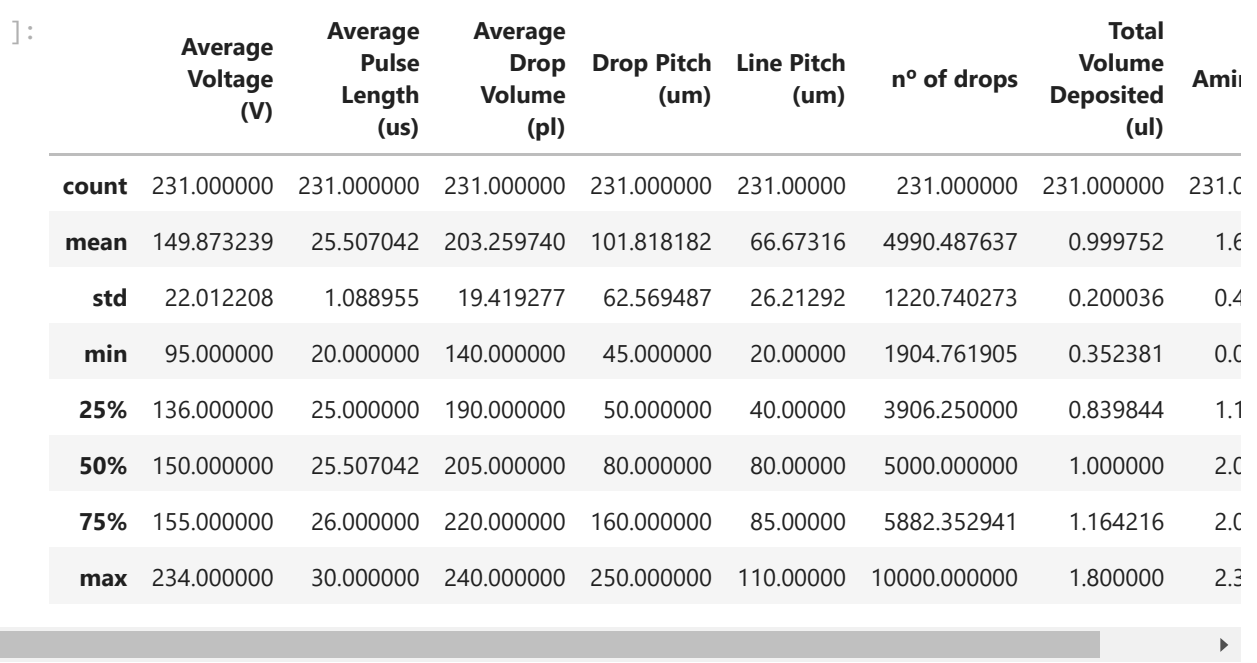

We can see that the prepared dataset with the reduced dimensionality and newly created variables consists of 231 rows (observations) and 9 columns (variables). We can also see the different statistics for each variable. The representation of each variable will be shown one by one in the following sections.

#### **Distribution of the dataset and description of variables one by one**

We will analyze the distribution of the data for each variable one by one. We will plot the data using different types of graphs that allow for better exploration of its distribution. In addition, we will use the pandas-profiling library to create a report of the variables in the data final dataset.

```
In \lceil \cdot \rceil:
         # Report for the dataset with pandas-profiling
         profile = data_final.profile_report()
         profile.to_widgets()
         Summarize dataset: 100%|██████████| 85/85 [00:08<00:00, 9.98it/s, Completed] 
         Generate report structure: 100%|ENEBERENT | 1/1 [00:02<00:00, 2.47s/it]
          \blacktriangleleft
```
VBox(children=(Tab(children=(Tab(children=(GridBox(children=(VBox(children=(Gridsp ecLayout(children=(HTML(valu…

#### **Drop formation variables**

We will plot the variables that are related to the formation of the inkjet printing drops such as the **Average Drop Voltage (V)**, **Average Pulse Length ( s)**, and **Amine (%)**. We will μalso consider the **Average Drop Volume (pl)** in this set of variables since it is highly related with them.

#### **Figure S1 from the Supporting Information**

```
In [ ]:
### Box plots
        # Define drop formation variables
        drop_formation = ['Average Voltage (V)', 'Average Pulse Length (us)', 'Amine (%)',
        drop_formation_colors = ['steelblue', 'lightsteelblue', 'lightskyblue', 'skyblue']
        # Figure subplots and grid
        fig, axs = plt.subplots(nrows = len(drop_formation), figsize=(8,10))
        # Loop to generate the figure
        for index, column in enumerate(drop_formation):
             # Plot the box plots
            sns.boxplot(x = column, data = data final, color = drop formation colors[index]
                         ax=axs[index])
             # Customize ticks
             axs[index].tick_params(labelsize = 20)
        # Customize label names
        axs[0].set_xlabel('Average Voltage (AV) / V', fontsize = 25)
        axs[1].set_xlabel(r'Average Pulse Length (APL) / $\mu$s', fontsize = 25)
        axs[2].set_xlabel('Amine / %', fontsize = 25)
        axs[3].set_xlabel('Average Drop Volume (ADV) / pl', fontsize = 25)
        # Show the plot
        plt.tight_layout(rect=(0, 0, 1.2, 1.2));
        plt.show()
```
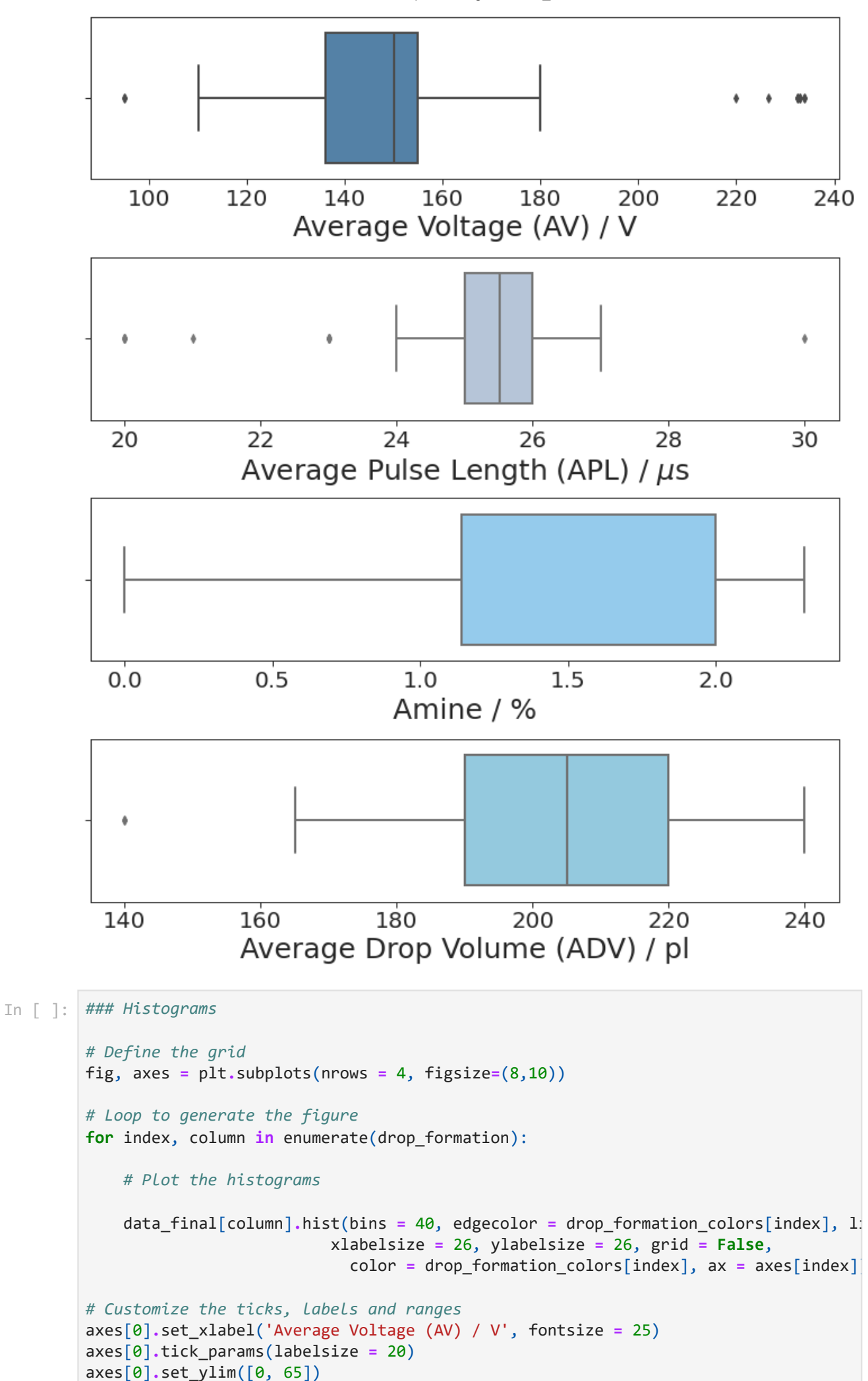

axes[0]**.**set\_yticks(np**.**arange(0, 65, 20))

```
axes[1].set_xlabel(r'Average Pulse Length (APL) / $\mu$s', fontsize = 25)
axes[1].tick_params(labelsize = 20)
axes[1].set_ylim([0, 90])
axes[1].set_yticks([0, 20, 40, 60, 80])
axes[2].set_xlabel('Amine / %', fontsize = 25)
axes[2].tick_params(labelsize = 20)
axes[2].set_ylim([0, 125])
axes[2].set_yticks([0, 25, 50, 75, 100, 125])
axes[3].set_xlabel('Average Drop Volume (ADV) / pl', fontsize = 25)
axes[3].tick_params(labelsize = 20)
axes[3].set_ylim([0, 35])
axes[3].set_yticks([0, 10, 20, 30])
fig.text(-0.03, 0.65, 'Frequency / Counts', va='center', rotation='vertical', fonts
# Show the plot
plt.tight_layout(rect=(0, 0, 1.2, 1.2));
plt.show()
```
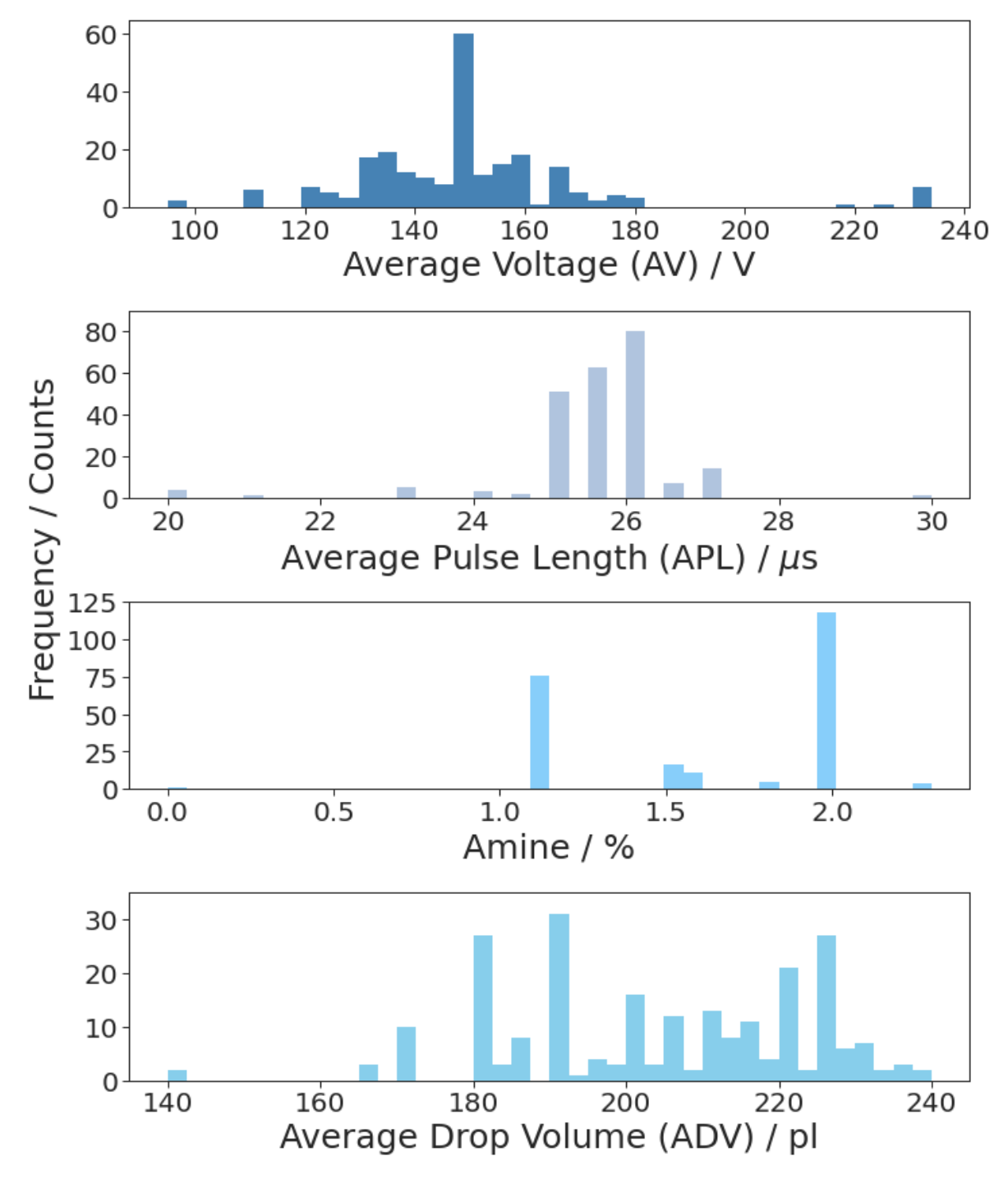

#### **Deposition and film variables**

We will plot the variables that are related to the deposition by inkjet printing, i.e., the **Drop Pitch (** $\mu$ **m), Line Pitch (** $\mu$ **m), n<sup>o</sup> of drops** and Total Volume Deposited ( $\mu$ l).

**Figure S2 from the Supporting Information**

```
In [ ]:
### Box plots
        # Define deposition variables
        deposition = ['Drop Pitch (um)', 'Line Pitch (um)', 'nº of drops', 'Total Volume De
        deposition_colors = ['darkred', 'firebrick', 'indianred', 'lightcoral']
        # Figure subplots and grid
        fig, axs = plt.subplots(nrows = len(deposition), figsize=(8,10))
```

```
# Loop to generate the figure
for index, column in enumerate(deposition):
    # Plot the box plots
    sns.boxplot(x = column, data = data_final, color = deposition_colors[index],
                 linewidth = 2.0, ax=axs[index])
    # Customize ticks
    axs[index].tick_params(labelsize = 20)
# Customize the plot
axs[0].set_xlabel(r'Drop Pitch (dx) / $\mu$m', fontsize = 25)
axs[1].set_xlabel(r'Line Pitch (dy) / $\mu$m', fontsize = 25)
axs[2].set_xlabel('Nº of drops (NoD)', fontsize = 25)
axs[3].set_xlabel(r'Total Volume Deposited (TVD) / $\mu$l', fontsize = 25)
# Show the plot
plt.tight_layout(rect=(0, 0, 1.2, 1.2));
plt.show()
```
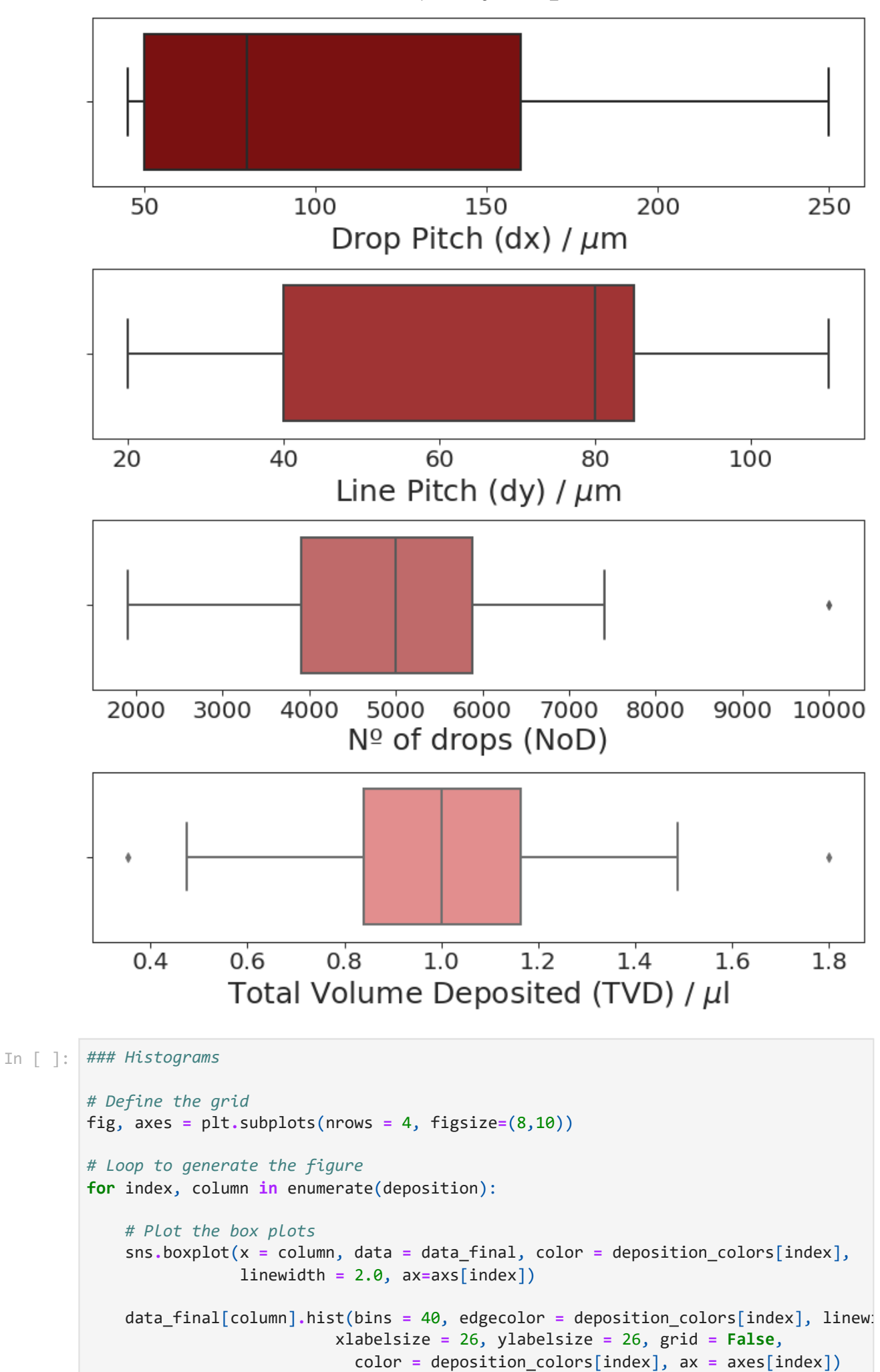

```
# Customize the plot
axes[0].set_xlabel(r'Drop Pitch (dx) / $\mu$m', fontsize = 25)
axes[0].tick_params(labelsize = 20)
axes[0].set_ylim([0, 100])
axes[0].set_yticks([0, 25, 50, 75, 100])
axes[1].set_xlabel(r'Line Pitch (dy) / $\mu$m', fontsize = 25)
axes[1].tick_params(labelsize = 20)
axes[1].set_ylim([0, 40])
axes[1].set_yticks([0, 10, 20, 30, 40])
axes[2].set_xlabel('Nº of drops (NoD)', fontsize = 25)
axes[2].tick_params(labelsize = 20)
axes[2].set_ylim([0, 45])
axes[2].set_yticks([0, 10, 20, 30, 40])
axes[3].set_xlabel(r'Total Volume Deposited (TVD) / $\mu$l', fontsize = 25)
axes[3].tick_params(labelsize = 20)
axes[3].set_ylim([0, 30])
axes[3].set_yticks([0, 10, 20, 30])
fig.text(-0.025, 0.65, 'Frequency / Counts', va='center', rotation='vertical', font
# Show the plot
plt.tight_layout(rect=(0, 0, 1.2, 1.2));
plt.show()
```
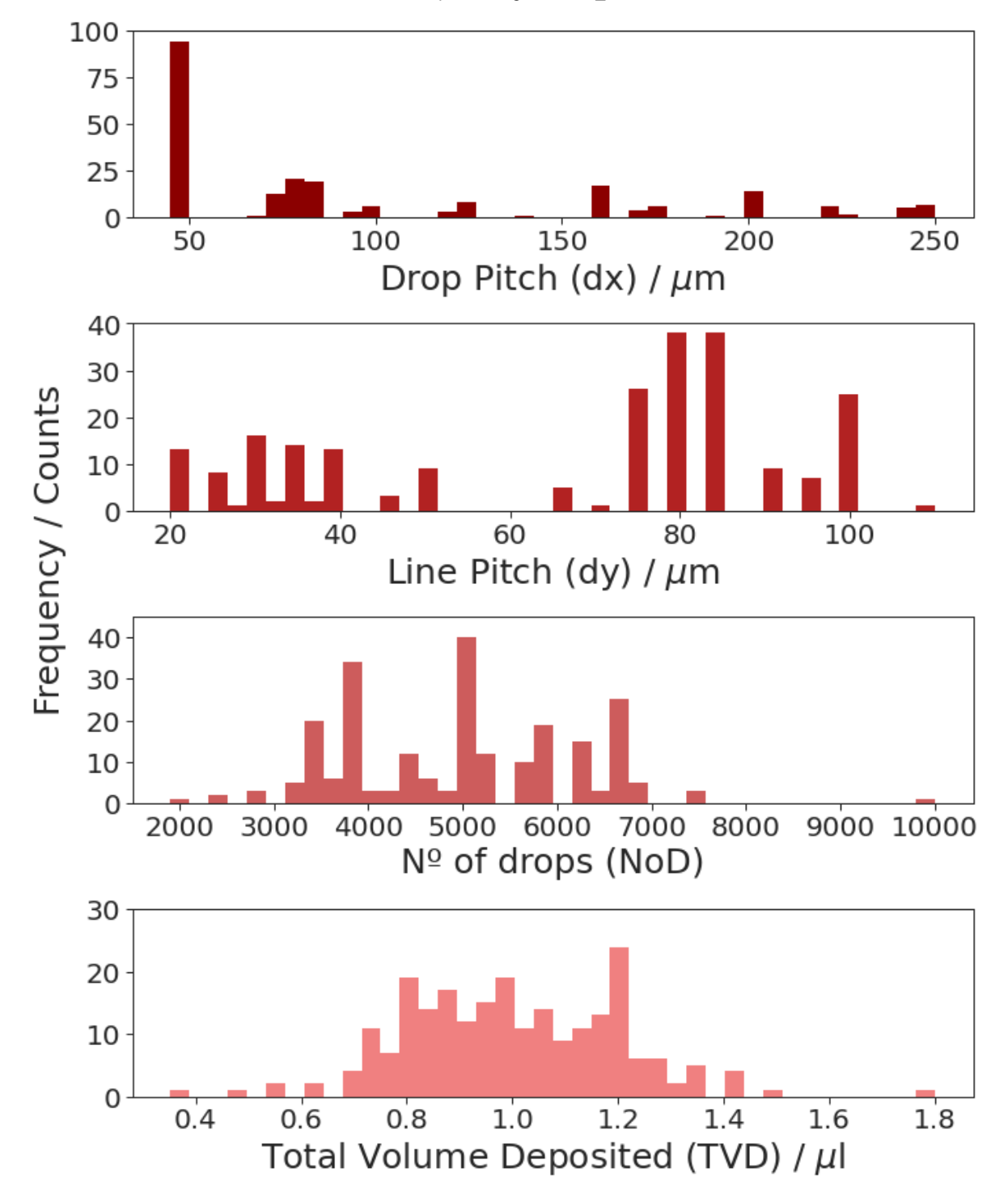

### **Correlation matrix of the dataset**

We will represent the correlation matrix of the dataset with the average variables.

#### **Figure 2**

```
In [ ]:
        # Correlation matrix of the final dataset after filling NA values and using the ave
        corr = round(data_final.corr(), 2)
        # Generate a mask for the correlation matrix to show the lower part
        corr = corr.where(np.tril(np.ones(corr.shape)).astype(np.bool))
        # Plot the correlation matrix
        fig, ax = plt.subplots(figsize=(15,10))
        ax.tick_params(labelsize=20)
```
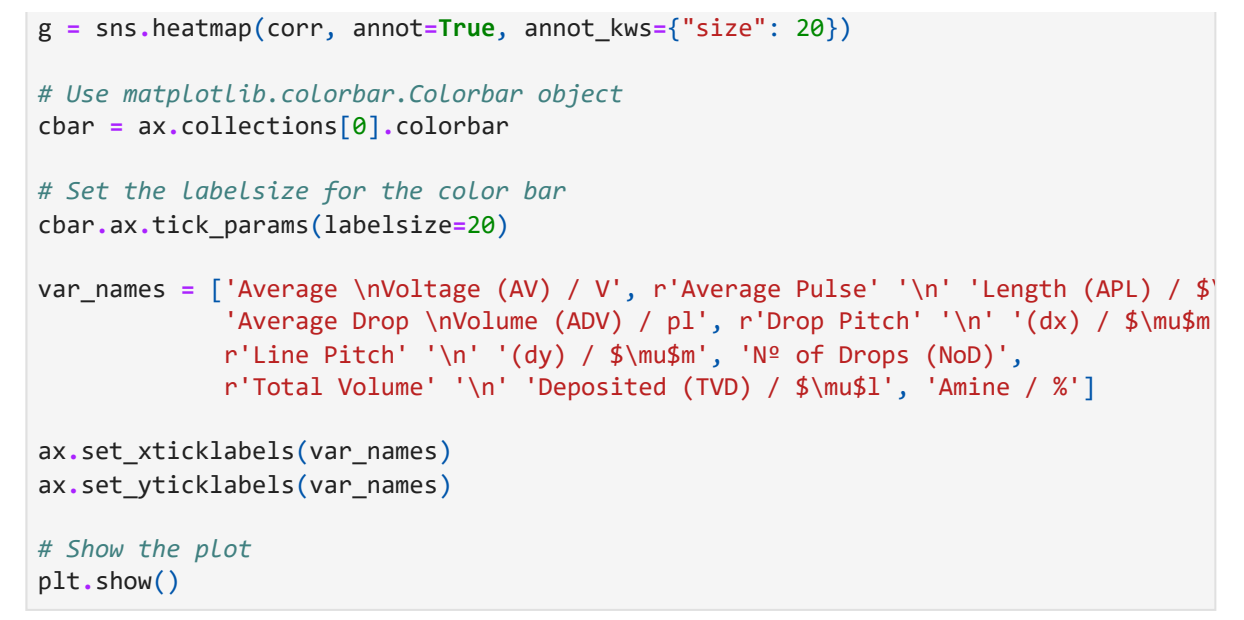

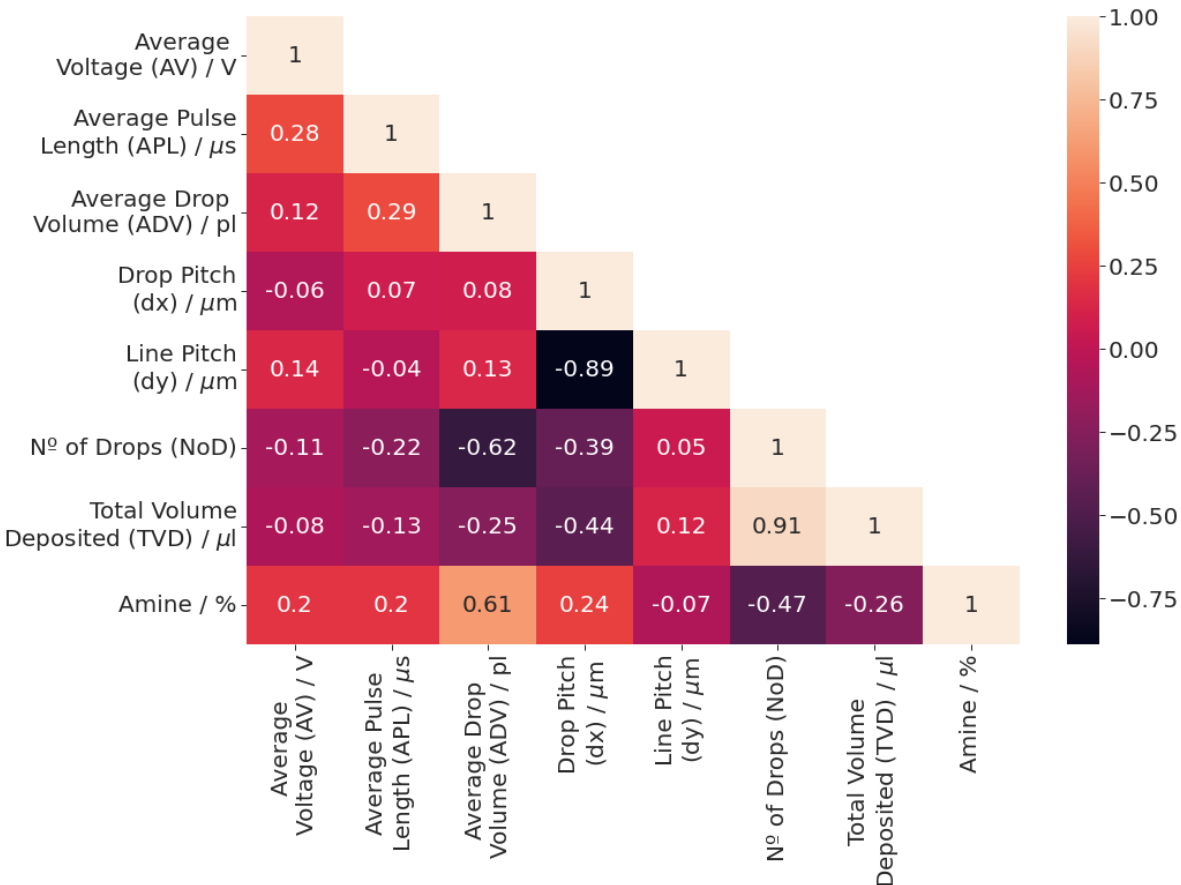

#### **Scatter plots and linear regressions**

We will represent the scatter plots and the linear regressions between variables.

#### **Figure S3: Plots for the drop formation variables**

```
In [ ]:
### Linear relations of the drop formation variables
        # Define the grid
        fig, axs_lr_adv = plt.subplots(nrows = 2, ncols = 2, figsize=(8,6))
        sns.regplot(x = "Average Voltage (V)", y = "Average Drop Volume (pl)",
                     data = data_final, scatter_kws={"color":"steelblue","alpha":0.3,"s":100
```

```
 line_kws={"color":"steelblue","alpha":0.7,"lw":2}, ax = axs_lr_adv[0][0
sns.regplot(x = "Average Pulse Length (us)", y = "Average Drop Volume (pl)",
             data = data_final, scatter_kws={"color":"lightsteelblue","alpha":0.3,"s
             line_kws={"color":"lightsteelblue","alpha":0.7,"lw":2}, ax = axs_lr_adv
sns.regplot(x = "Amine (%)", y = "Average Drop Volume (pl)",
             data = data_final, scatter_kws={"color":"skyblue","alpha":0.3,"s":100},
             line_kws={"color":"skyblue","alpha":0.7,"lw":2}, ax = axs_lr_adv[1][0])
sns.regplot(x = "Average Voltage (V)", y = "Amine (%)",
             data = data_final, scatter_kws={"color":"steelblue","alpha":0.3,"s":100
             line_kws={"color":"steelblue","alpha":0.7,"lw":2}, ax = axs_lr_adv[1][1
## Customize the plot
# ADV vs V
axs_lr_adv[0][0].set_xlabel('Average Voltage (AV) / V', fontsize = 20)
axs_lr_adv[0][0].set_ylabel('Average Drop \nVolume (ADV) / pl', fontsize = 20)
axs_lr_adv[0][0].tick_params(labelsize = 18)
axs_lr_adv[0][0].set_xlim([90,240])
axs_lr_adv[0][0].set_ylim([130,260])
axs_lr_adv[0][0].set_xticks(np.arange(100, 250, 20))
axs_lr_adv[0][0].set_yticks(np.arange(130, 260, 20))
# ADV vs PL
axs_lr_adv[0][1].set_xlabel(r'Average Pulse Length (APL) / $\mu$s', fontsize = 20)
axs_lr_adv[0][1].set_ylabel('Average Drop \nVolume (ADV) / pl', fontsize = 20)
axs_lr_adv[0][1].tick_params(labelsize = 18)
axs_lr_adv[0][1].set_xlim([19,31])
axs_lr_adv[0][1].set_ylim([130,260])
axs_lr_adv[0][1].set_xticks(np.arange(20, 31, 2))
axs_lr_adv[0][1].set_yticks(np.arange(130, 260, 20))
# ADV vs EA
axs_lr_adv[1][0].set_xlabel('Amine / %', fontsize = 20)
axs_lr_adv[1][0].set_ylabel('Average Drop \nVolume (ADV) / pl', fontsize = 20)
axs_lr_adv[1][0].tick_params(labelsize = 18)
axs_lr_adv[1][0].set_xlim([-0.2,2.5])
axs_lr_adv[1][0].set_ylim([130,260])
axs_lr_adv[1][0].set_xticks(np.arange(0, 2.6, 0.5))
axs_lr_adv[1][0].set_yticks(np.arange(130, 260, 20))
# EA vs V
axs_lr_adv[1][1].set_xlabel('Average Voltage (AV) / V', fontsize = 20)
axs_lr_adv[1][1].set_ylabel('Amine / %', fontsize = 20)
axs_lr_adv[1][1].tick_params(labelsize = 18)
axs_lr_adv[1][1].set_xlim([90,240])
axs_lr_adv[1][1].set_ylim([-0.2,2.8])
axs_lr_adv[1][1].set_xticks(np.arange(100, 250, 20))
axs_lr_adv[1][1].set_yticks(np.arange(0, 3, 0.5))
# Figure labels
fig.text(-0.015, 1.35, '(a)', va='center', rotation='horizontal', fontsize = 20)
fig.text(0.67, 1.35, '(b)', va='center', rotation='horizontal', fontsize = 20)
fig.text(-0.015, 0.68, '(c)', va='center', rotation='horizontal', fontsize = 20)
fig.text(0.67, 0.68, '(d)', va='center', rotation='horizontal', fontsize = 20)
# Set the spacing between subplots 
plt.subplots_adjust(left=0.1,
                     bottom=0.1, 
                     right=0.9, 
                     top=0.9, 
                     wspace=5,
```
hspace**=**5)

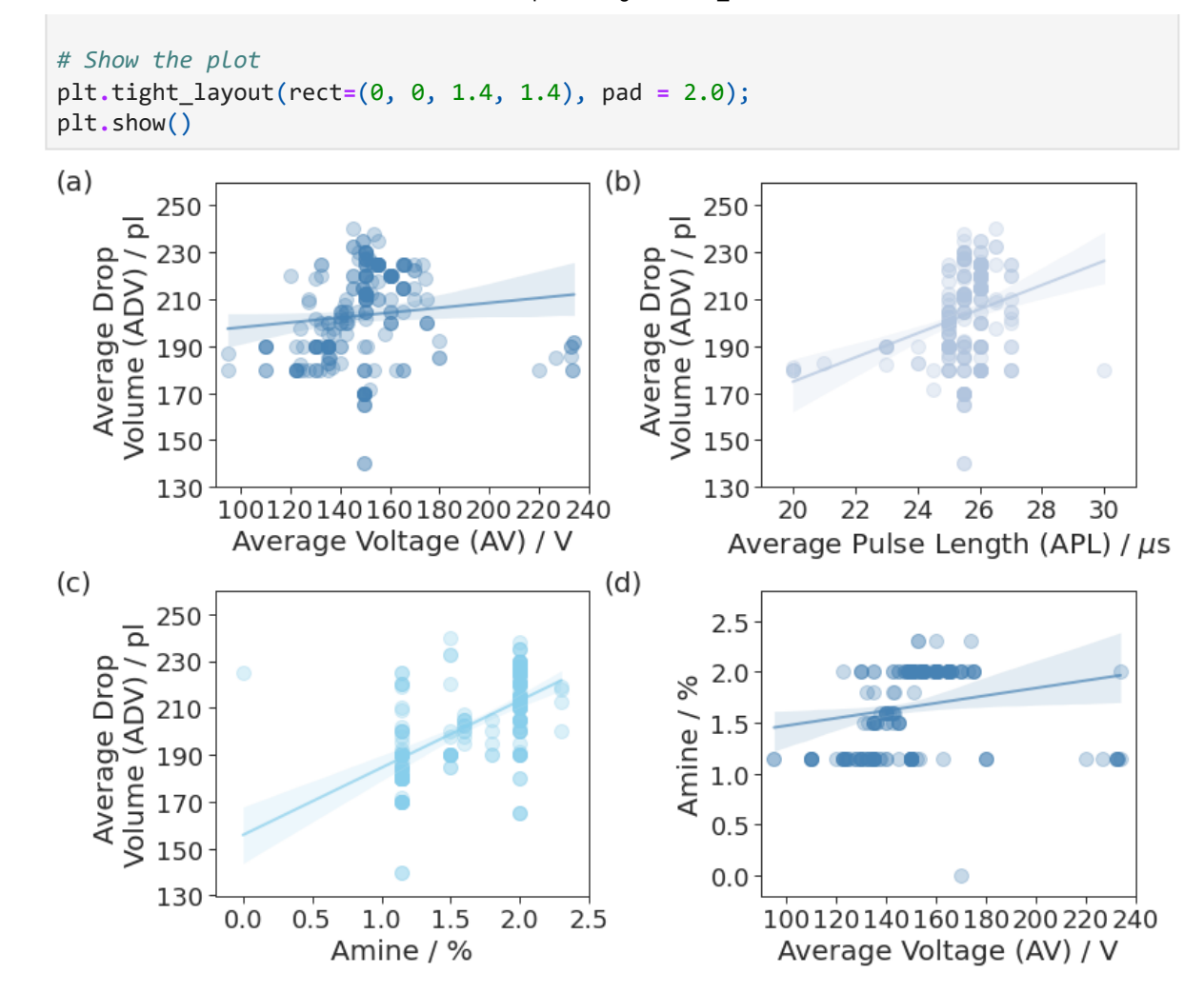

**Figure S4: Plot for the Drop and Line Pitch**

```
In \lceil \cdot \rceil:
         # Plot Drop pitch vs Line pitch
         fig, axs_dp_lp = plt.subplots(nrows = 1, ncols = 1, figsize=(4,3))
         sns.regplot(x = "Drop Pitch (um)", y = "Line Pitch (um)",
                      data = data_final, scatter_kws={"color":"darkred","alpha":0.3,"s":100},
                      line_kws={"color":"darkred","alpha":0.7,"lw":2}, ax = axs_dp_lp);
         axs_dp_lp.set_xlabel('Drop pitch (dx) / $\mu$m', fontsize = 20)
         axs_dp_lp.set_ylabel('Line pitch (dy) / $\mu$m', fontsize = 20)
         axs_dp_lp.tick_params(labelsize = 18)
         axs_dp_lp.set_xlim([30,260])
         axs dp lp.set ylim([0,120])
         axs_dp_lp.set_xticks(np.arange(30, 260, 30))
         axs_dp_lp.set_yticks(np.arange(0, 120, 20))
         # set the spacing between subplots 
         plt.subplots_adjust(left=0.1,
                               bottom=0.1, 
                               right=0.9, 
                               top=0.9, 
                               wspace=5, 
                               hspace=0.5)
         plt.tight_layout(rect=(0, 0, 1.4, 1.4));
```
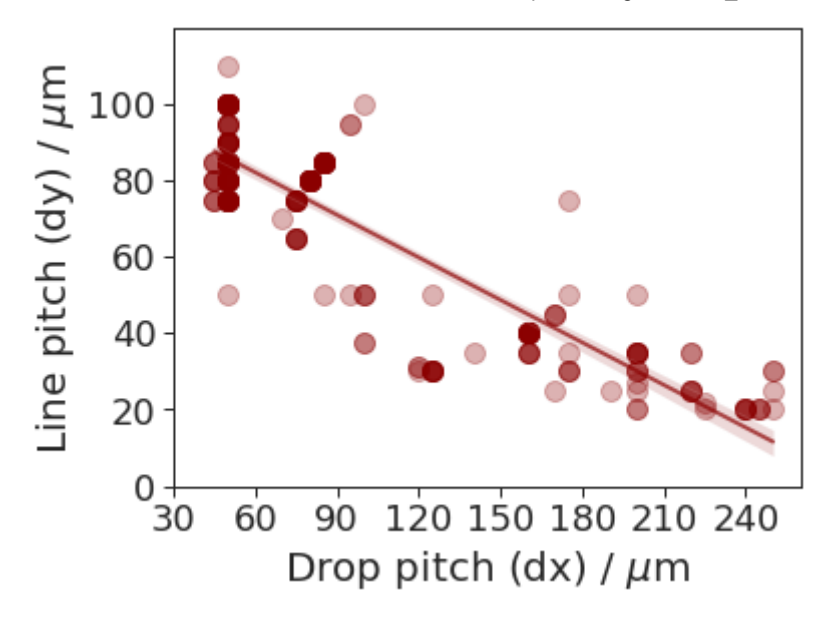

#### **Figure S5: Plot for the deposition variables with the Nº of drops**

```
In [ ]:
### Linear relations with the Nº of drops
        # Define the grid
        fig, axs_lr_drops = plt.subplots(nrows = 2, ncols = 3, figsize=(12,6))
        sns.regplot(x = "Drop Pitch (um)", y = "nº of drops",
                      data = data_final, scatter_kws={"color":"indianred","alpha":0.3,"s":100
                      line_kws={"color":"indianred","alpha":0.7,"lw":2}, ax = axs_lr_drops[0]
        sns.regplot(x = "Line Pitch (um)", y = "nº of drops",
                      data = data_final, scatter_kws={"color":"lightcoral","alpha":0.3,"s":10
                      line_kws={"color":"lightcoral","alpha":0.7,"lw":2}, ax = axs_lr_drops[0
        sns.regplot(x = "Average Voltage (V)", y = "nº of drops",
                      data = data_final, scatter_kws={"color":"firebrick","alpha":0.3,"s":100
                      line_kws={"color":"firebrick","alpha":0.7,"lw":2}, ax = axs_lr_drops[0]
        sns.regplot(x = "Average Pulse Length (us)", y = "nº of drops",
                      data = data_final, scatter_kws={"color":"indianred","alpha":0.3,"s":100
                      line_kws={"color":"indianred","alpha":0.7,"lw":2}, ax = axs_lr_drops[1]
        sns.regplot(x = "Amine (\%)", y = "n<sup>o</sup> of drops",
                      data = data_final, scatter_kws={"color":"lightcoral","alpha":0.3,"s":10
                      line_kws={"color":"lightcoral","alpha":0.7,"lw":2}, ax = axs_lr_drops[1
        sns.regplot(x = "Average Drop Volume (pl)", y = "nº of drops",
                      data = data_final, scatter_kws={"color":"firebrick","alpha":0.3,"s":100
                      line_kws={"color":"firebrick","alpha":0.7,"lw":2}, ax = axs_lr_drops[1]
        ## Customize the plot
        # Drops vs DP
        axs_lr_drops[0][0].set_xlabel(r'Drop Pitch (dx) / $\mu$m', fontsize = 20)
        axs_lr_drops[0][0].set_ylabel('Nº of drops (NoD)', fontsize = 20)
        axs_lr_drops[0][0].tick_params(labelsize = 18)
        axs_lr_drops[0][0].set_xlim([30,260])
        axs_lr_drops[0][0].set_ylim([1000,10500])
        axs_lr_drops[0][0].set_xticks(np.arange(30,260, 30))
        axs_lr_drops[0][0].set_yticks(np.arange(1000,10500, 2000))
        # Drops vs LP
```

```
axs_lr_drops[0][1].set_xlabel(r'Line Pitch (dy) / $\mu$m', fontsize = 20)
axs_lr_drops[0][1].set_ylabel('Nº of drops (NoD)', fontsize = 20)
axs_lr_drops[0][1].tick_params(labelsize = 18)
axs_lr_drops[0][1].set_xlim([10,120])
axs_lr_drops[0][1].set_ylim([1000,10500])
axs_lr_drops[0][1].set_xticks(np.arange(10, 120, 20))
axs_lr_drops[0][1].set_yticks(np.arange(1000,10500, 2000))
# Drops vs AV
axs_lr_drops[0][2].set_xlabel('Average Voltage (AV) / V', fontsize = 20)
axs_lr_drops[0][2].set_ylabel('Nº of drops (NoD)', fontsize = 20)
axs_lr_drops[0][2].tick_params(labelsize = 18)
axs_lr_drops[0][2].set_xlim([80, 250])
axs_lr_drops[0][2].set_ylim([1000,10500])
axs_lr_drops[0][2].set_xticks(np.arange(80, 250, 20))
axs_lr_drops[0][2].set_yticks(np.arange(1000,10500, 2000))
# Drops vs PL
axs_lr_drops[1][0].set_xlabel(r'Average Pulse Length (APL) / $\mu$s', fontsize = 20
axs_lr_drops[1][0].set_ylabel('Nº of drops (NoD)', fontsize = 20)
axs_lr_drops[1][0].tick_params(labelsize = 18)
axs_lr_drops[1][0].set_xlim([19,31])
axs_lr_drops[1][0].set_ylim([1000,10500])
axs_lr_drops[1][0].set_xticks(np.arange(19,32,2))
axs_lr_drops[1][0].set_yticks(np.arange(1000,10500, 2000))
# Drops vs EA
axs_lr_drops[1][1].set_xlabel('Amine / %', fontsize = 20)
axs_lr_drops[1][1].set_ylabel('Nº of drops (NoD)', fontsize = 20)
axs_lr_drops[1][1].tick_params(labelsize = 18)
axs_lr_drops[1][1].set_xlim([-0.1, 2.6])
axs_lr_drops[1][1].set_ylim([1000,10500])
axs_lr_drops[1][1].set_xticks(np.arange(0, 2.6, 0.5))
axs_lr_drops[1][1].set_yticks(np.arange(1000,10500, 2000))
# Drops vs ADV
axs_lr_drops[1][2].set_xlabel('Average Drop Volume (ADV) / pl', fontsize = 20)
axs_lr_drops[1][2].set_ylabel('Nº of drops (NoD)', fontsize = 20)
axs_lr_drops[1][2].tick_params(labelsize = 18)
axs_lr_drops[1][2].set_xlim([130, 250])
axs_lr_drops[1][2].set_ylim([1000,10500])
axs_lr_drops[1][2].set_xticks(np.arange(130, 250, 20))
axs_lr_drops[1][2].set_yticks(np.arange(1000,10500, 2000))
# Figure labels
fig.text(0.00, 1.375, '(a)', va='center', rotation='horizontal', fontsize = 20)
fig.text(0.465, 1.375, '(b)', va='center', rotation='horizontal', fontsize = 20)
fig.text(0.931, 1.375, '(c)', va='center', rotation='horizontal', fontsize = 20)
fig.text(0.00, 0.6875, '(d)', va='center', rotation='horizontal', fontsize = 20)
fig.text(0.465, 0.6875, '(e)', va='center', rotation='horizontal', fontsize = 20)
fig.text(0.931, 0.6875, '(f)', va='center', rotation='horizontal', fontsize = 20)
# set the spacing between subplots 
plt.subplots_adjust(left=0.1,
                     bottom=0.1, 
                     right=0.9, 
                     top=0.9, 
                     wspace=0, 
                     hspace=0.5)
plt.tight_layout(rect=(0, 0, 1.4, 1.4));
```
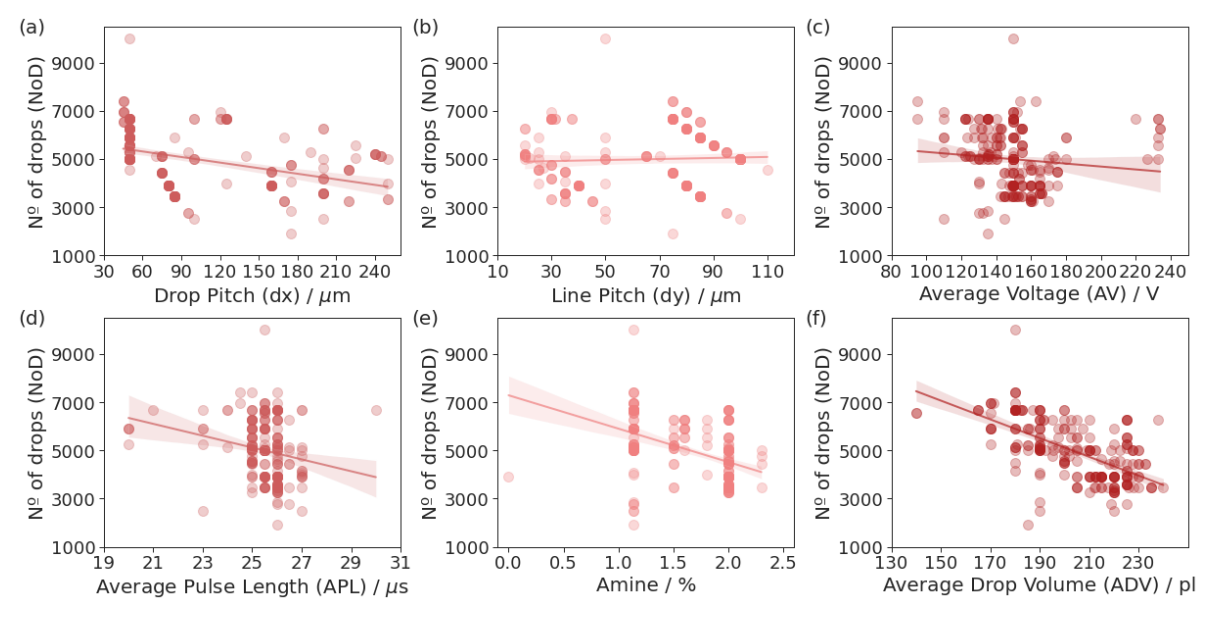

#### **Figure S6: Plot for the deposition variables with the Total Volume Deposited**

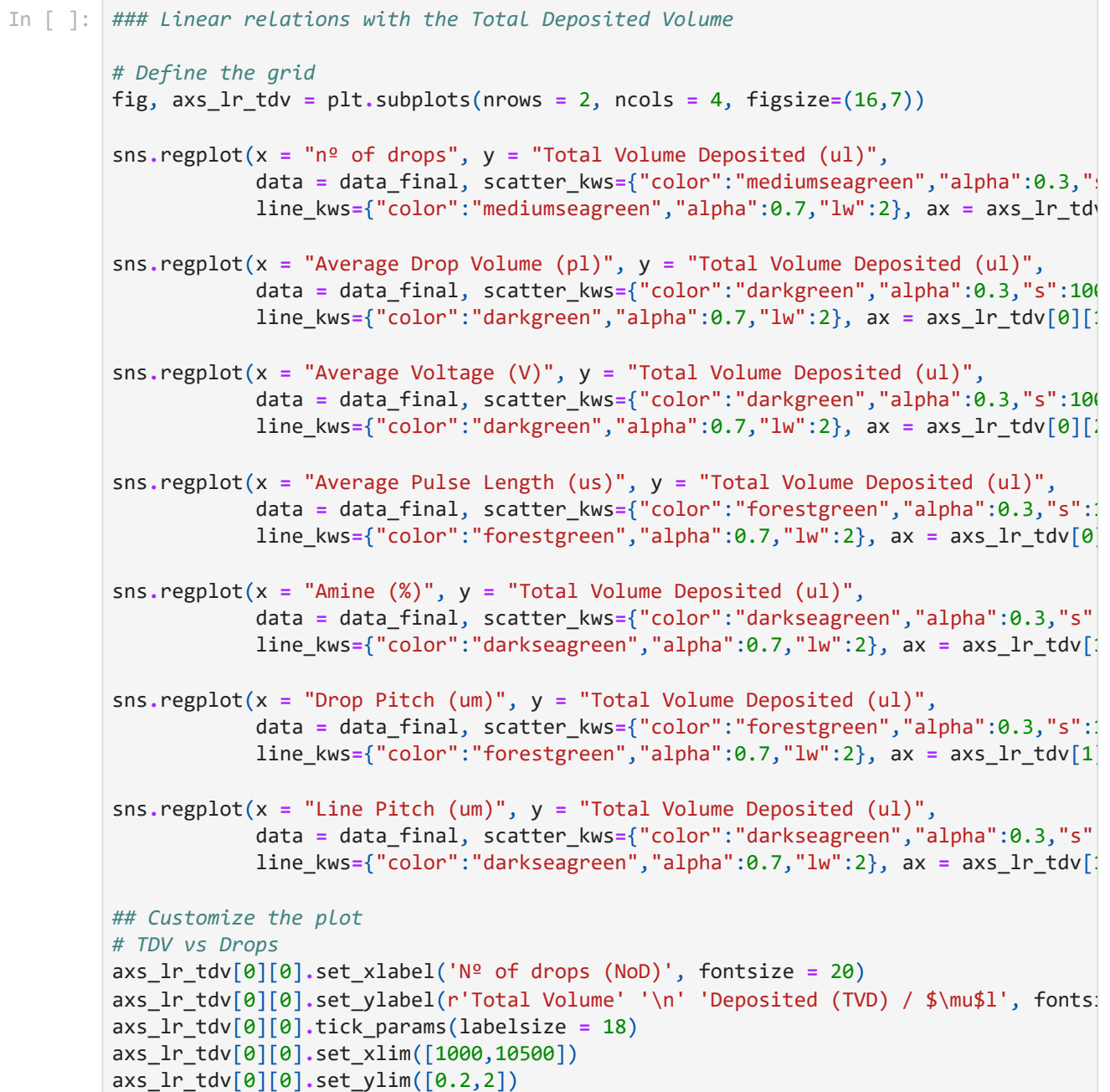

```
axs_lr_tdv[0][0].set_xticks(np.arange(1000,10500, 2000))
axs_lr_tdv[0][0].set_yticks(np.arange(0.2,2.1, 0.2))
# TDV vs ADV
axs_lr_tdv[0][1].set_xlabel('Average Drop Volume (ADV) / pl', fontsize = 20)
axs_lr_tdv[0][1].set_ylabel(r'Total Volume' '\n' 'Deposited (TVD) / $\mu$l', fontsi
axs_lr_tdv[0][1].tick_params(labelsize = 18)
axs_lr_tdv[0][1].set_xlim([130, 250])
axs_lr_tdv[0][1].set_ylim([0.2,2])
axs_lr_tdv[0][1].set_xticks(np.arange(130, 250, 20))
axs_lr_tdv[0][1].set_yticks(np.arange(0.2,2.1, 0.2))
# TDV vs AV
axs_lr_tdv[0][2].set_xlabel('Average Voltage (AV) / V', fontsize = 20)
axs_lr_tdv[0][2].set_ylabel(r'Total Volume' '\n' 'Deposited (TVD) / $\mu$l', fonts:
axs_lr_tdv[0][2].tick_params(labelsize = 18)
axs_lr_tdv[0][2].set_xlim([80, 250])
axs_lr_tdv[0][2].set_ylim([0.2,2])
axs_lr_tdv[0][2].set_xticks(np.arange(80, 250, 20))
axs_lr_tdv[0][2].set_yticks(np.arange(0.2,2.1, 0.2))
# TDV vs PL
axs_lr_tdv[0][3].set_xlabel(r'Average Pulse Length (APL) / $\mu$s', fontsize = 20)
axs_lr_tdv[0][3].set_ylabel(r'Total Volume' '\n' 'Deposited (TVD) / $\mu$l', fonts:
axs_lr_tdv[0][3].tick_params(labelsize = 18)
axs_lr_tdv[0][3].set_xlim([19,31])
axs_lr_tdv[0][3].set_ylim([0.2,2])
axs_lr_tdv[0][3].set_xticks(np.arange(19,32,2))
axs_lr_tdv[0][3].set_yticks(np.arange(0.2,2.1, 0.2))
# TDV vs EA
axs_lr_tdv[1][0].set_xlabel('Amine / %', fontsize = 20)
axs_lr_tdv[1][0].set_ylabel(r'Total Volume' '\n' 'Deposited (TVD) / $\mu$l', fonts:
axs_lr_tdv[1][0].tick_params(labelsize = 18)
axs_lr_tdv[1][0].set_xlim([-0.1, 2.6])
axs_lr_tdv[1][0].set_ylim([0.2,2])
axs_lr_tdv[1][0].set_xticks(np.arange(0.2, 2.6, 0.5))
axs_lr_tdv[1][0].set_yticks(np.arange(0.2,2.1, 0.2))
# TDV vs DP
axs_lr_tdv[1][1].set_xlabel(r'Drop Pitch (dx) / $\mu$m', fontsize = 20)
axs_lr_tdv[1][1].set_ylabel(r'Total Volume' '\n' 'Deposited (TVD) / $\mu$l', fonts:
axs_lr_tdv[1][1].tick_params(labelsize = 18)
axs_lr_tdv[1][1].set_xlim([30,260])
axs_lr_tdv[1][1].set_ylim([0.2,2])
axs_lr_tdv[1][1].set_xticks(np.arange(30,260, 30))
axs_lr_tdv[1][1].set_yticks(np.arange(0.2,2.1, 0.2))
# TDV vs LP
axs_lr_tdv[1][2].set_xlabel(r'Line Pitch (dy) / $\mu$m', fontsize = 20)
axs lr tdv[1][2].set ylabel(r'Total Volume' '\n' 'Deposited (TVD) / $\mu$l', fontsi
axs_lr_tdv[1][2].tick_params(labelsize = 18)
axs_lr_tdv[1][2].set_xlim([10,120])
axs_lr_tdv[1][2].set_ylim([0.2,2])
axs_lr_tdv[1][2].set_xticks(np.arange(10, 120, 20))
axs_lr_tdv[1][2].set_yticks(np.arange(0.2,2.1, 0.2))
# 8th axis off
axs_lr_tdv[-1, -1].axis('off')
# Figure labels
fig.text(0.0, 1.375, '(a)', va='center', rotation='horizontal', fontsize = 20)
fig.text(0.35, 1.375, '(b)', va='center', rotation='horizontal', fontsize = 20)
fig.text(0.70, 1.375, '(c)', va='center', rotation='horizontal', fontsize = 20)
```
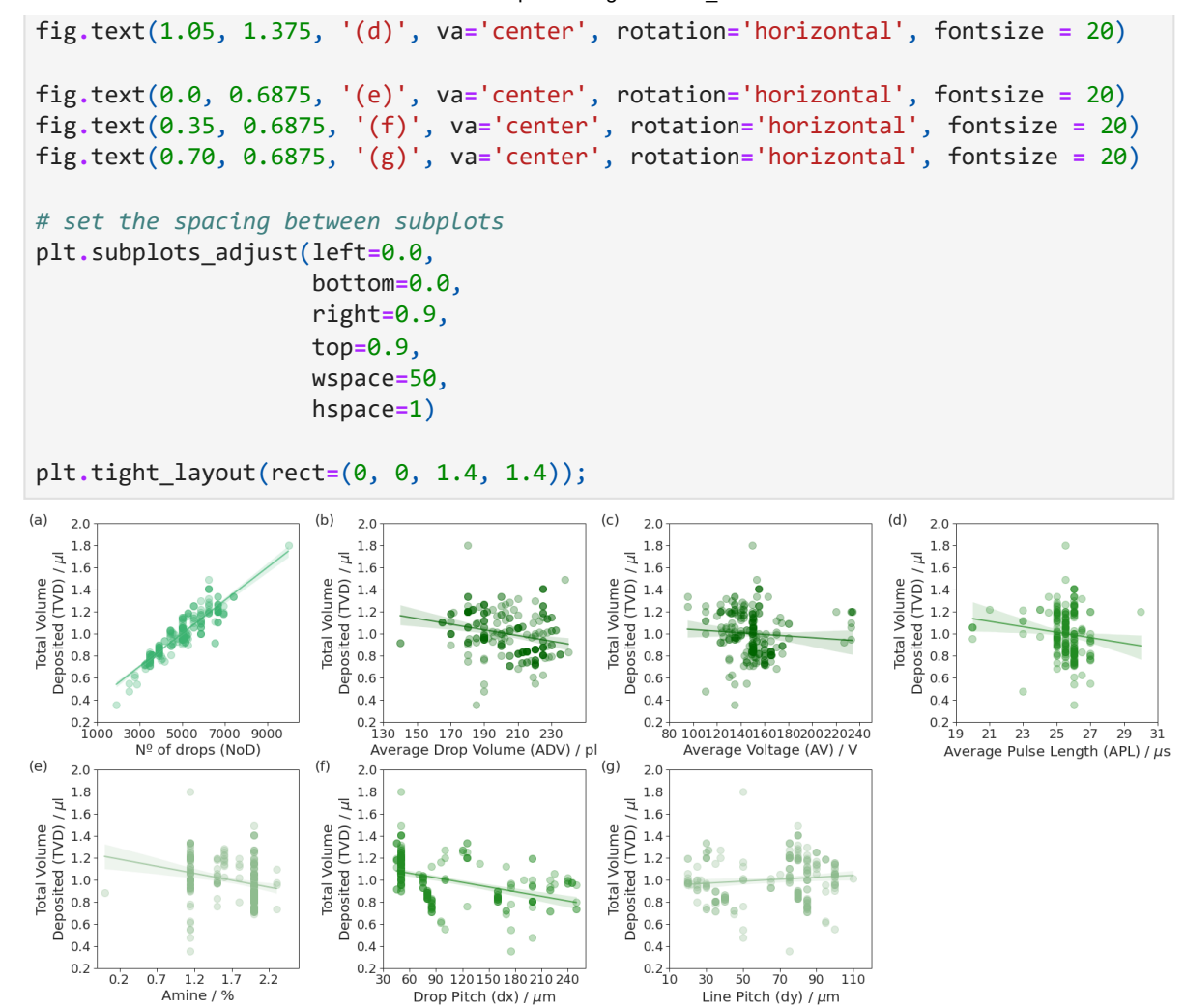